# Historia, Geografía y Ciencias Sociales 1º medio / Unidad 2 / OA6 / Actividad 1

- 1. Los y las estudiantes analizan imágenes del periodo, con el fin de identificar características e impactos del mismo. Para esto, observan las imágenes que se presentan a continuación considerando los siguientes elementos:
	- Año y ubicación.
	- Personas o personajes.
	- Descripción de la escena.
	- Contexto histórico.
	- Relación de la imagen con los efectos del imperialismo en las colonias.

# Fuente 1

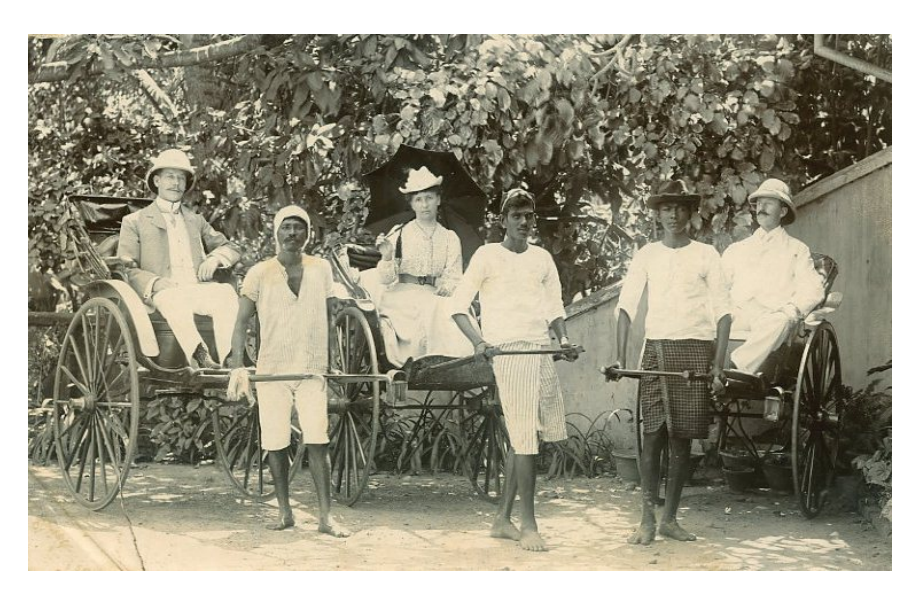

**Británicos en un coche tirado a mano, Agra, India, 1902. Fuente: oldindianphotos.in**

## Fuente 2

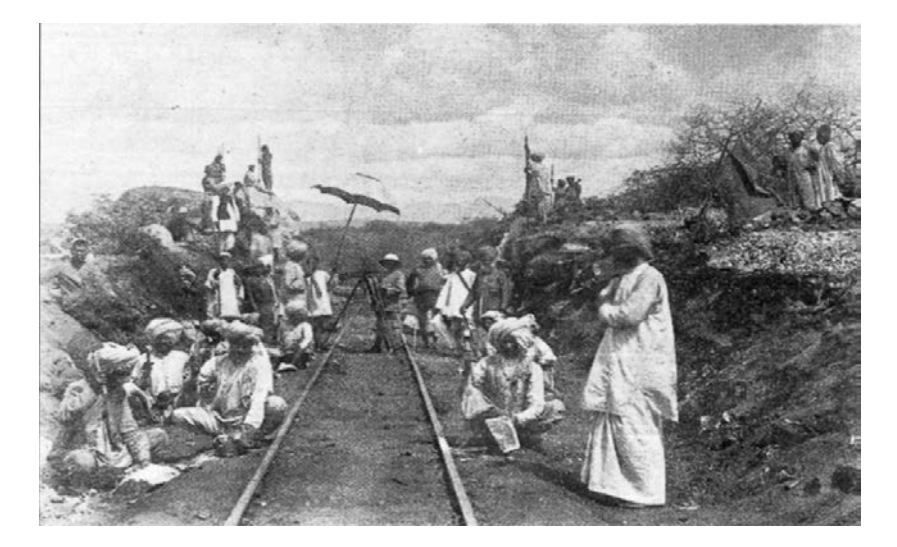

**En marzo de 1898 los británicos empezaron a construir un puente para el ferrocarril sobre el río Tsavo, en Kenya. Fuente: blog.terranatura.com**

# Fuente 3

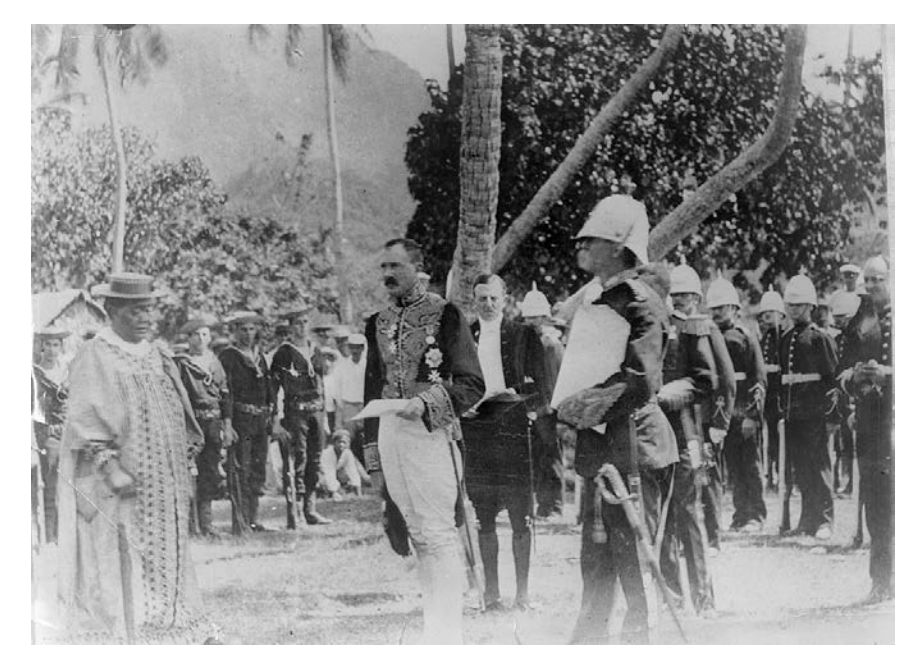

**El residente en [Rarotonga](http://es.wikipedia.org/wiki/Rarotonga) para las Islas Cook, Walter Gudgeon (a la derecha en primer plano) asiste a la ceremonia para la proclamación de la anexión a Nueva Zelandia junto al gobernador general Lord Ranfuldy (en el centro) y la reina [Makea.](http://es.wikipedia.org/w/index.php?title=Makea_Takau_Ariki&action=edit&redlink=1) Fuente: Wikimedia Commons**

# **Observaciones a la o el docente**

El análisis de imágenes requiere de un proceso de observación detallado y analítico, donde los y las estudiantes desprendan información que vinculan con los contenidos de la unidad. Por eso, es importante que tengan a mano los elementos conceptuales que se han trabajado durante la unidad, su cuaderno, texto o guías, que les provean de herramientas para profundizar el análisis.

Puede ser necesario reforzar los conceptos de imperio y colonia. Para ello, indague en los conocimientos previos de las y los estudiantes, tanto los desarrollados en años anteriores como los aprendidos en esta unidad. Refuerce el abordaje de cada concepto por separado y su relación con la expansión del capitalismo.

Para trabajar el análisis de imágenes puede visitar los siguientes sitios web:

<http://historia1imagen.cl/2007/07/04/%C2%BFcomo-analizar-una-imagen/>

[http://www.aloj.us.es/galba/DIGITAL/CUATRIMESTRE\\_II/IMAGEN-](http://www.aloj.us.es/galba/DIGITAL/CUATRIMESTRE_II/IMAGEN-PAGINA/analisis_imagen.htm)[PAGINA/analisis\\_imagen.htm](http://www.aloj.us.es/galba/DIGITAL/CUATRIMESTRE_II/IMAGEN-PAGINA/analisis_imagen.htm)